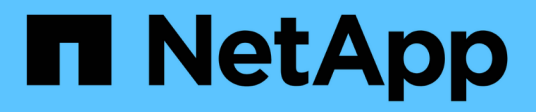

## **Operations Manager** 콘솔에서 **SD-admin** 구성

Snapdrive for Unix

NetApp October 04, 2023

This PDF was generated from https://docs.netapp.com/ko-kr/snapdriveunix/aix/task\_configuring\_sd\_admin\_using\_cli.html on October 04, 2023. Always check docs.netapp.com for the latest.

# 목차

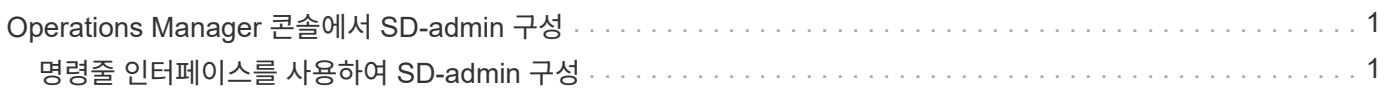

## <span id="page-2-0"></span>**Operations Manager** 콘솔에서 **SD-admin** 구성

Operations Manager 콘솔 관리자는 SD-admin 사용자를 생성할 수 있습니다.

Operations Manager 콘솔 관리자는 글로벌 그룹(글로벌 DFM.Core.AccessCheck)에서 코어 액세스 검사를 수행할 수 있는 기능을 갖춘 SD-ADMIN이라는 사용자를 생성합니다. Operations Manager 콘솔 관리자가 SD-admin 사용자를 구성한 후에는 자격 증명 정보를 SnapDrive for UNIX 관리자에게 수동으로 전송해야 합니다. Operations Manager 콘솔을 사용하여 사용자 및 역할을 구성하는 방법에 대한 자세한 내용은 *Operations Manager* 콘솔 관리 가이드 및 온라인 도움말을 참조하십시오.

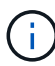

SD-admin 대신 모든 이름을 사용할 수 있지만 SD-admin을 사용하는 것이 좋습니다.

Operations Manager 콘솔에서 역할을 만들려면 \* Setup \* > \* Roles \* 를 선택합니다. SD-admin 구성 페이지에서 운영 관리자 콘솔 관리자는 글로벌 그룹의 DFM.Database.Write' 기능을 SD-admin 역할에 할당해야 합니다. 그러면 SnapDrive for UNIX가 운영 관리자 콘솔의 스토리지 엔터티를 새로 고칠 수 있습니다.

### <span id="page-2-1"></span>명령줄 인터페이스를 사용하여 **SD-admin** 구성

스토리지 시스템 관리자는 명령줄 인터페이스를 사용하여 SD-admin 사용자를 구성할 수 있습니다.

### 단계

1. SD-admin이라는 사용자를 추가합니다.

# useradd sd-admin

# passwd sd-admin Changing password for sd-admin. New password: Re-enter new password: Password changed

2. 이름이 sd-admin 인 관리자를 추가합니다.

# dfm user add sd-admin Added administrator sd-admin.

3. sd-admin-role이라는 역할을 생성합니다.

# dfm role create sd-admin-role Created role sd-admin-role.

4. 3단계에서 만든 역할에 기능을 추가합니다.

# dfm role add sd-admin-role DFM.Core.AccessCheck Global Added 1 capability to role sd-admin-role.

5. 운영 관리자 관리자는 글로벌 그룹의 DFM.Database.Write 기능을 "<SD-admin>"에 부여하여 SnapDrive for UNIX가 운영 관리자의 스토리지 시스템 엔터티를 새로 고칠 수 있도록 할 수 있습니다.

# dfm role add sd-admin-role DFM.Database.Write Global Added 1 capability to role sd-admin-role.

6. SD-ADMIN-ROLE 역할을 SD-ADMIN 사용자에게 추가합니다.

# dfm user role set sd-admin sd-admin-role Set 1 role for administrator sd-admin.

Copyright © 2023 NetApp, Inc. All Rights Reserved. 미국에서 인쇄됨 본 문서의 어떠한 부분도 저작권 소유자의 사전 서면 승인 없이는 어떠한 형식이나 수단(복사, 녹음, 녹화 또는 전자 검색 시스템에 저장하는 것을 비롯한 그래픽, 전자적 또는 기계적 방법)으로도 복제될 수 없습니다.

NetApp이 저작권을 가진 자료에 있는 소프트웨어에는 아래의 라이센스와 고지사항이 적용됩니다.

본 소프트웨어는 NetApp에 의해 '있는 그대로' 제공되며 상품성 및 특정 목적에의 적합성에 대한 명시적 또는 묵시적 보증을 포함하여(이에 제한되지 않음) 어떠한 보증도 하지 않습니다. NetApp은 대체품 또는 대체 서비스의 조달, 사용 불능, 데이터 손실, 이익 손실, 영업 중단을 포함하여(이에 국한되지 않음), 이 소프트웨어의 사용으로 인해 발생하는 모든 직접 및 간접 손해, 우발적 손해, 특별 손해, 징벌적 손해, 결과적 손해의 발생에 대하여 그 발생 이유, 책임론, 계약 여부, 엄격한 책임, 불법 행위(과실 또는 그렇지 않은 경우)와 관계없이 어떠한 책임도 지지 않으며, 이와 같은 손실의 발생 가능성이 통지되었다 하더라도 마찬가지입니다.

NetApp은 본 문서에 설명된 제품을 언제든지 예고 없이 변경할 권리를 보유합니다. NetApp은 NetApp의 명시적인 서면 동의를 받은 경우를 제외하고 본 문서에 설명된 제품을 사용하여 발생하는 어떠한 문제에도 책임을 지지 않습니다. 본 제품의 사용 또는 구매의 경우 NetApp에서는 어떠한 특허권, 상표권 또는 기타 지적 재산권이 적용되는 라이센스도 제공하지 않습니다.

본 설명서에 설명된 제품은 하나 이상의 미국 특허, 해외 특허 또는 출원 중인 특허로 보호됩니다.

제한적 권리 표시: 정부에 의한 사용, 복제 또는 공개에는 DFARS 252.227-7013(2014년 2월) 및 FAR 52.227- 19(2007년 12월)의 기술 데이터-비상업적 품목에 대한 권리(Rights in Technical Data -Noncommercial Items) 조항의 하위 조항 (b)(3)에 설명된 제한사항이 적용됩니다.

여기에 포함된 데이터는 상업용 제품 및/또는 상업용 서비스(FAR 2.101에 정의)에 해당하며 NetApp, Inc.의 독점 자산입니다. 본 계약에 따라 제공되는 모든 NetApp 기술 데이터 및 컴퓨터 소프트웨어는 본질적으로 상업용이며 개인 비용만으로 개발되었습니다. 미국 정부는 데이터가 제공된 미국 계약과 관련하여 해당 계약을 지원하는 데에만 데이터에 대한 전 세계적으로 비독점적이고 양도할 수 없으며 재사용이 불가능하며 취소 불가능한 라이센스를 제한적으로 가집니다. 여기에 제공된 경우를 제외하고 NetApp, Inc.의 사전 서면 승인 없이는 이 데이터를 사용, 공개, 재생산, 수정, 수행 또는 표시할 수 없습니다. 미국 국방부에 대한 정부 라이센스는 DFARS 조항 252.227-7015(b)(2014년 2월)에 명시된 권한으로 제한됩니다.

#### 상표 정보

NETAPP, NETAPP 로고 및 <http://www.netapp.com/TM>에 나열된 마크는 NetApp, Inc.의 상표입니다. 기타 회사 및 제품 이름은 해당 소유자의 상표일 수 있습니다.